#### Página 8-1

#### $\overline{2}$ 3  $\overline{4}$  $\overline{5}$ 6

Data: 26/08/2011<br>Arquivo: S7-Bas-08.1

#### Conteúdo

SIMATIC S7

Siemens Engenharia e Service 2002. Todos os direitos reservados.

# $\Omega$ ╲ X

**Blocos de Dados** 

**SIEMENS** 

### Página

9

# sitrain

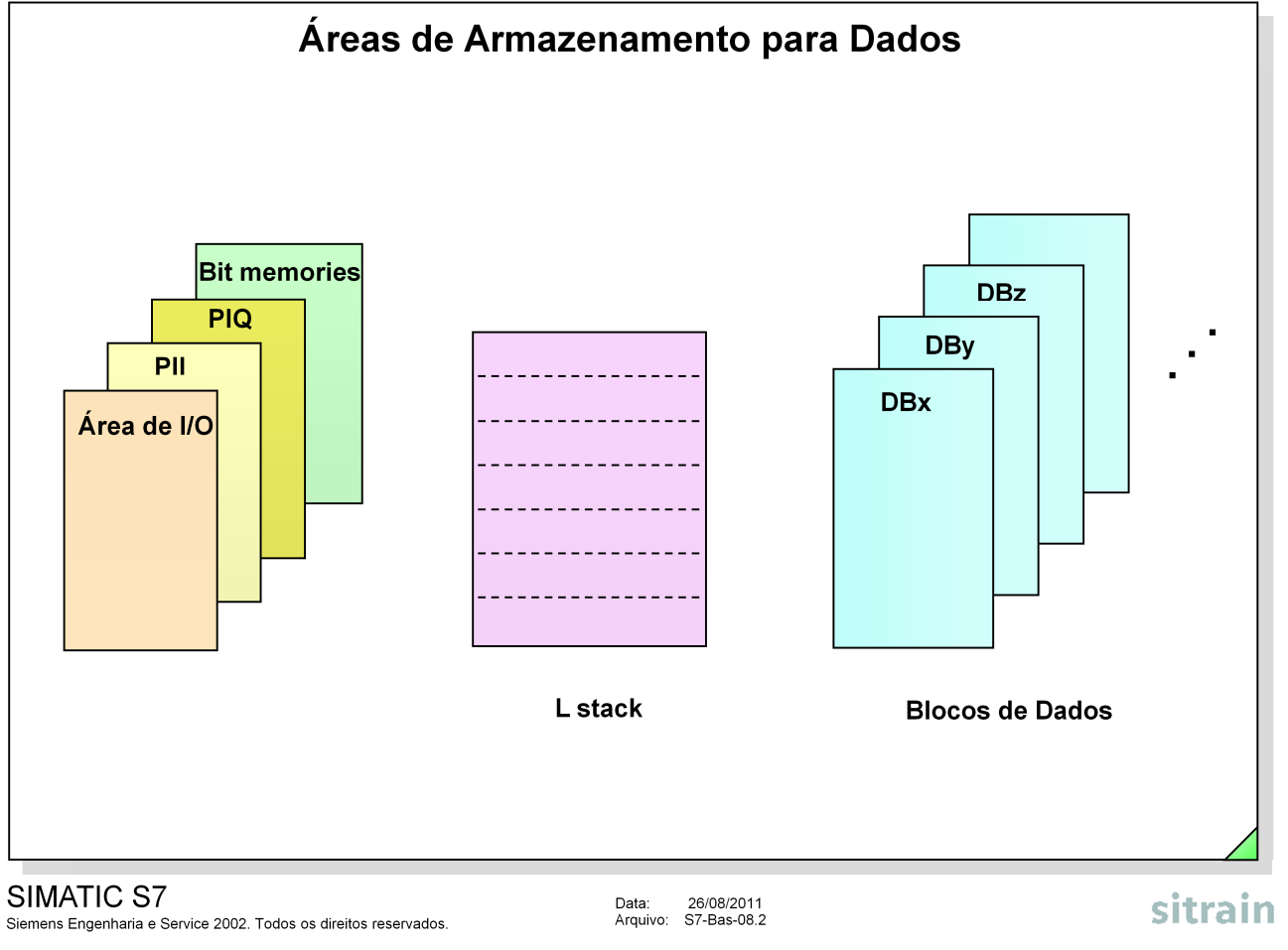

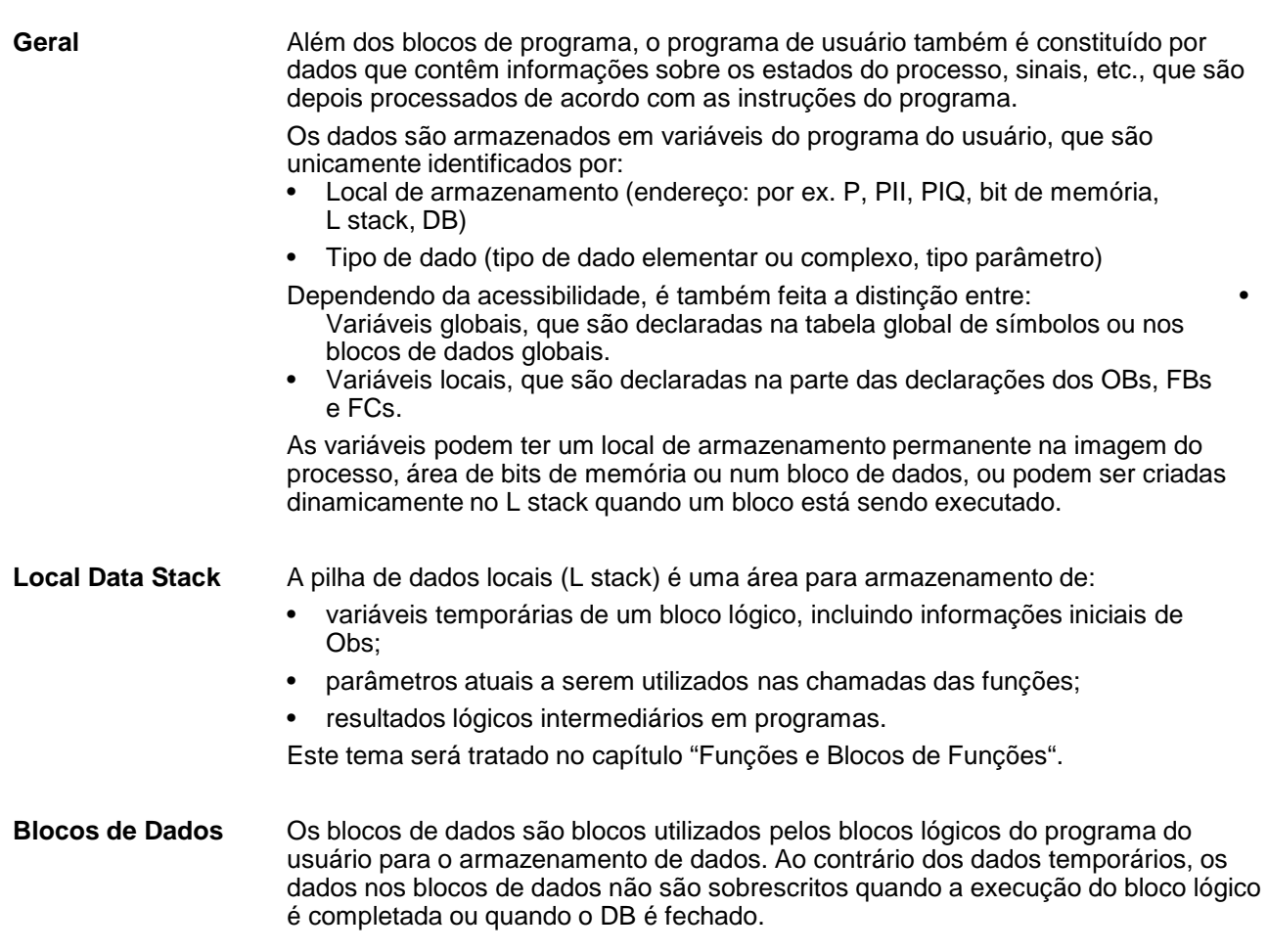

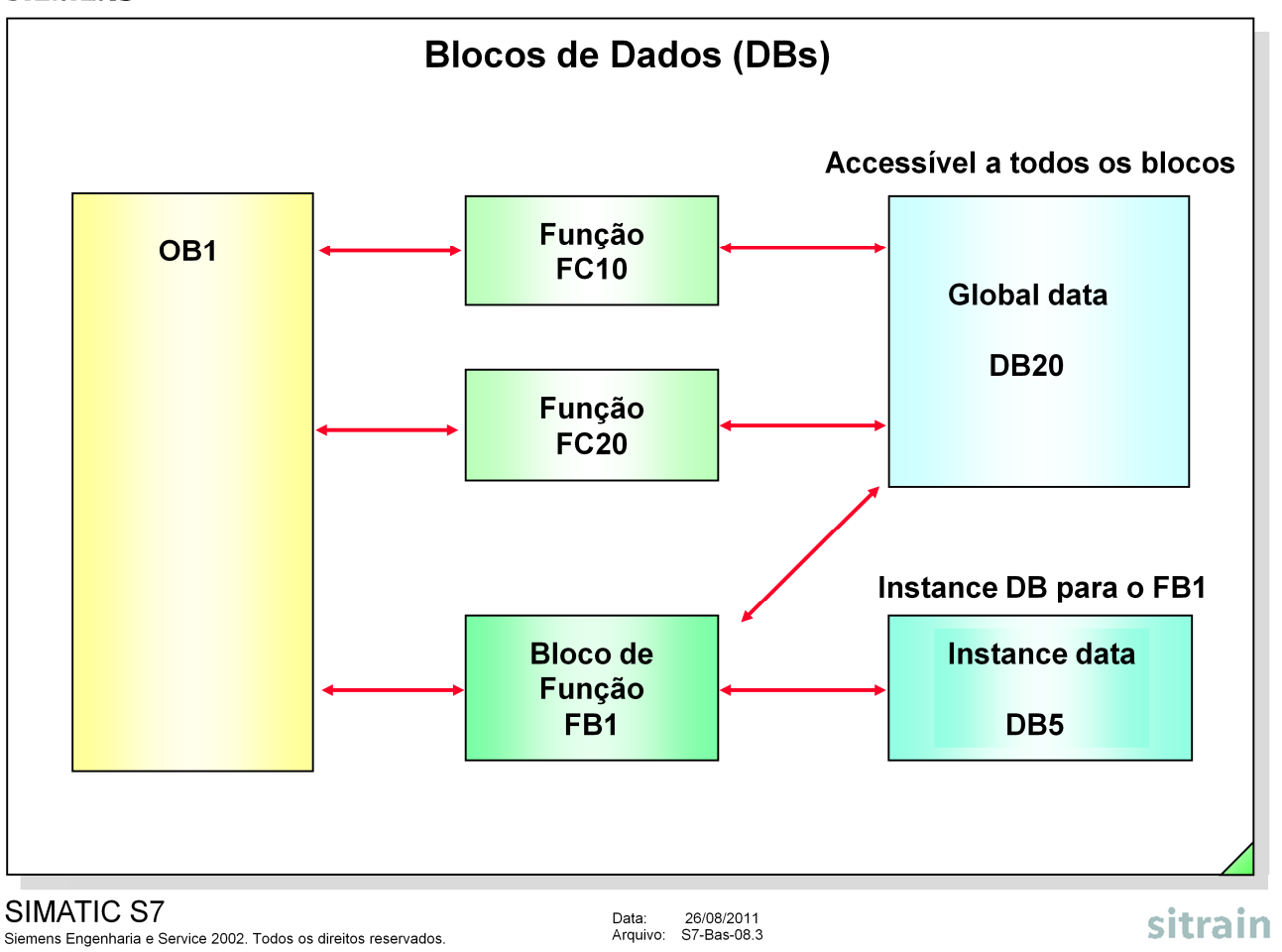

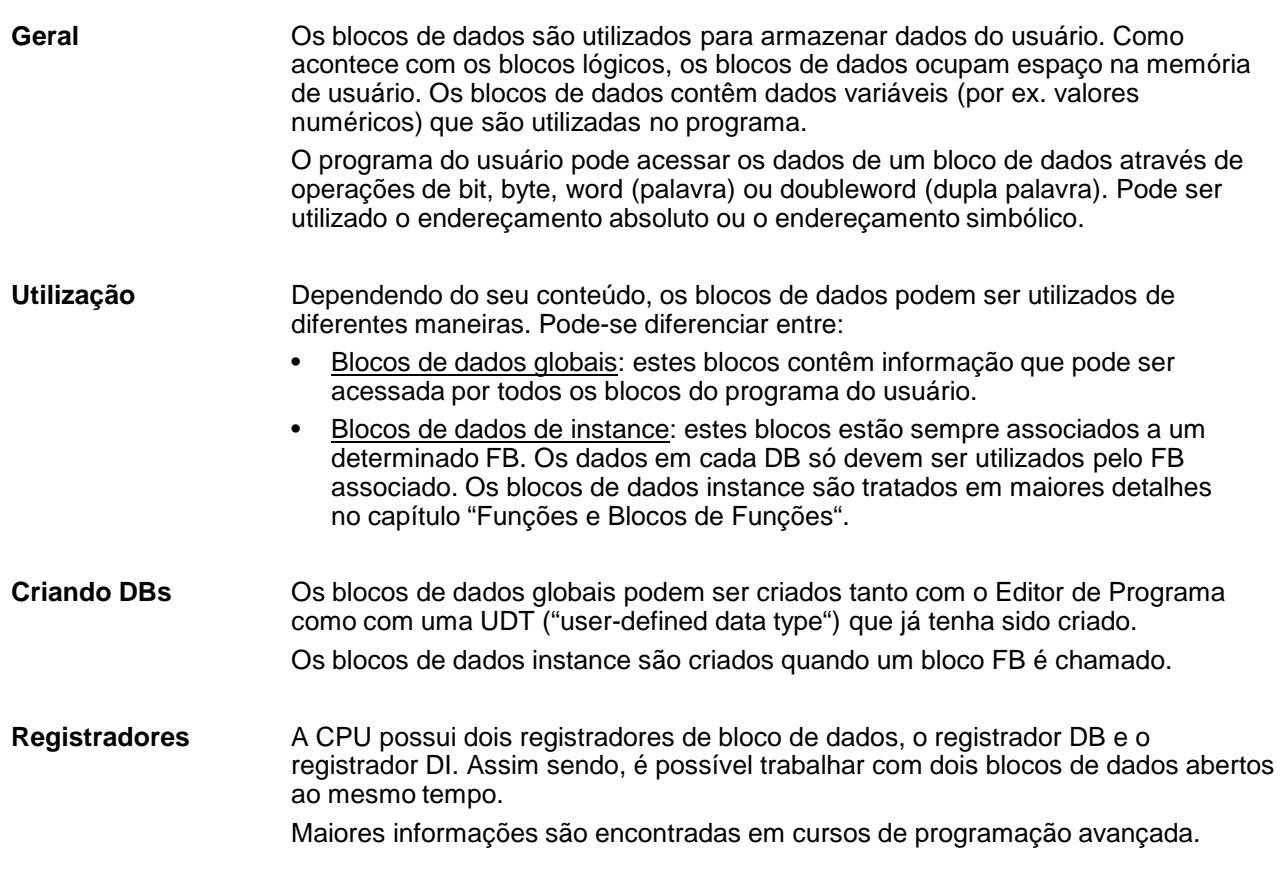

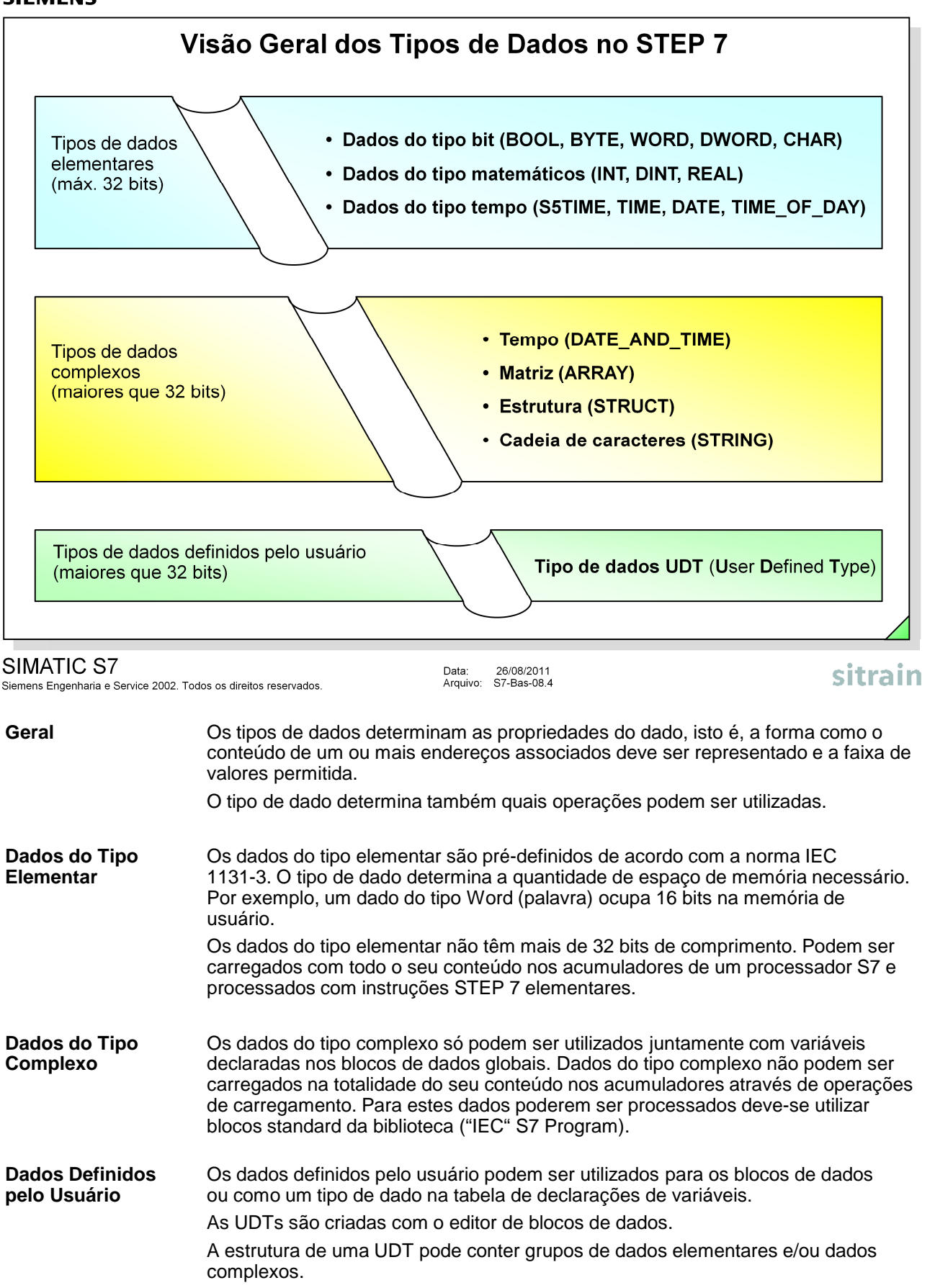

 $\overline{\Gamma}$ 

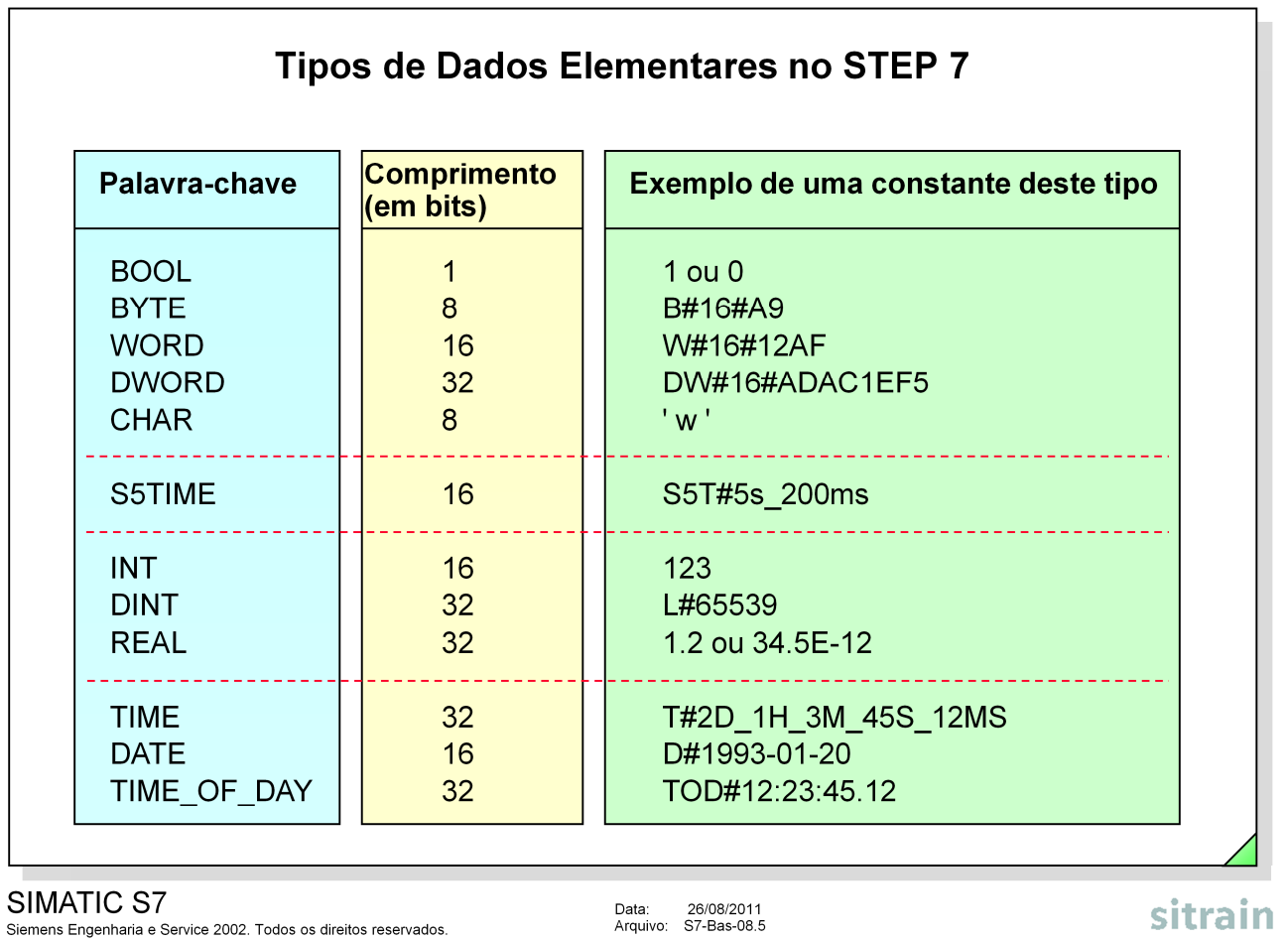

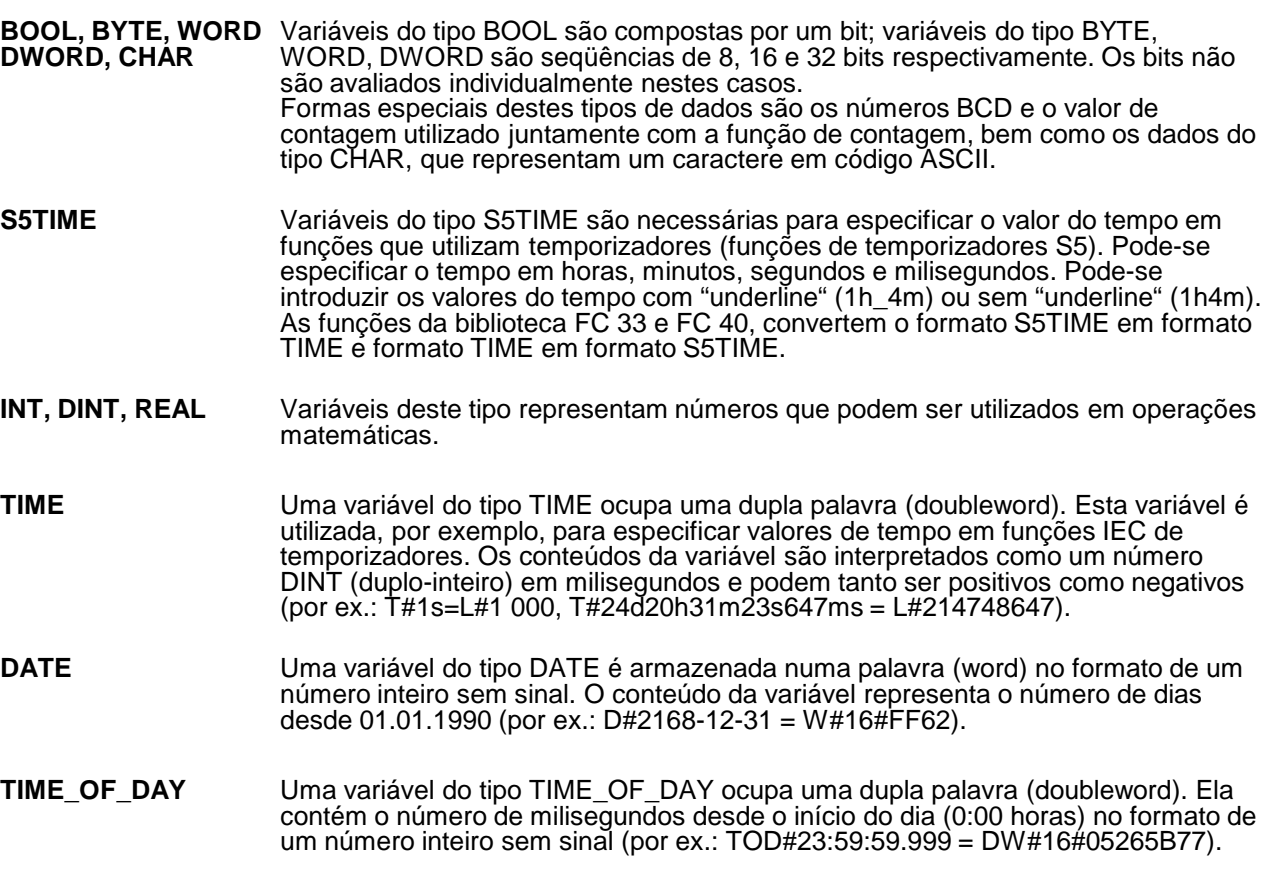

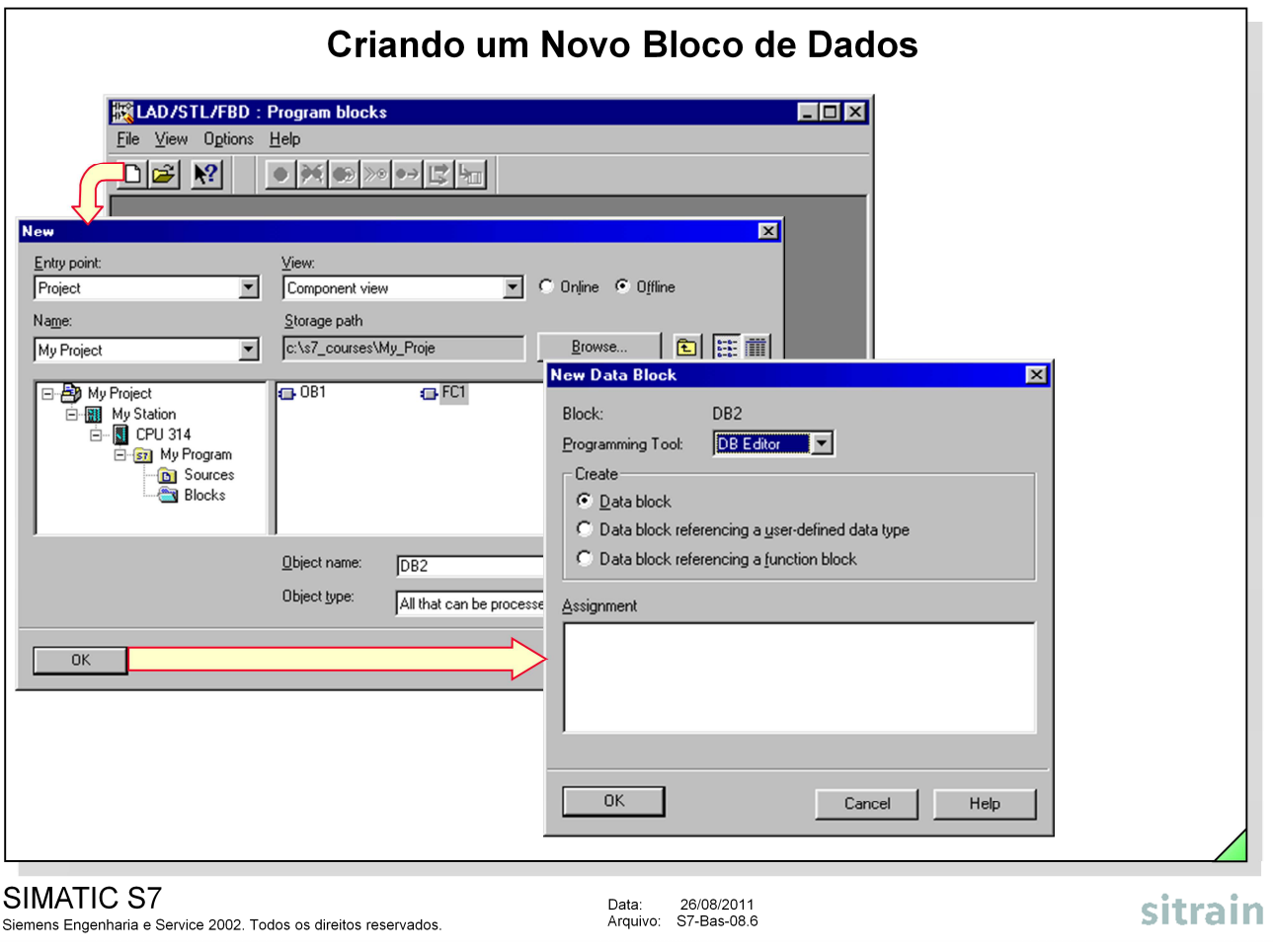

**Editor de Programa** Com o editor LAD/STL/FBD é possível abrir um bloco de dados já existente ou criar um novo.

**Caixa de Diálogo** Quando seleciona-se o ícone "New", aparece a caixa de diálogo "New". Após escolher o nome do projeto e do programa de usuário introduza, por exemplo, DB4 no campo "Object name" (como tipo de objeto "Object Type" deverá ser escolhido "Data Block" ou "All Editable"). Após confirmar com o botão "OK", aparece a nova caixa de diálogo chamada "New Data Block".

**Caixa de Diálogo** Nesta caixa de diálogo, selecione o tipo de bloco de dados a ser criado:

• Data Block (bloco de dados globais)

• Data Block Referencing a User-Defined Data Type (cria um bloco de dados utilizando a mesma estrutura de um bloco UDT)

• Data Block Referencing a Function Block (cria um bloco de dados instance para um FB). Este ponto será explicado no capítulo "Funções e Blocos de Funções".

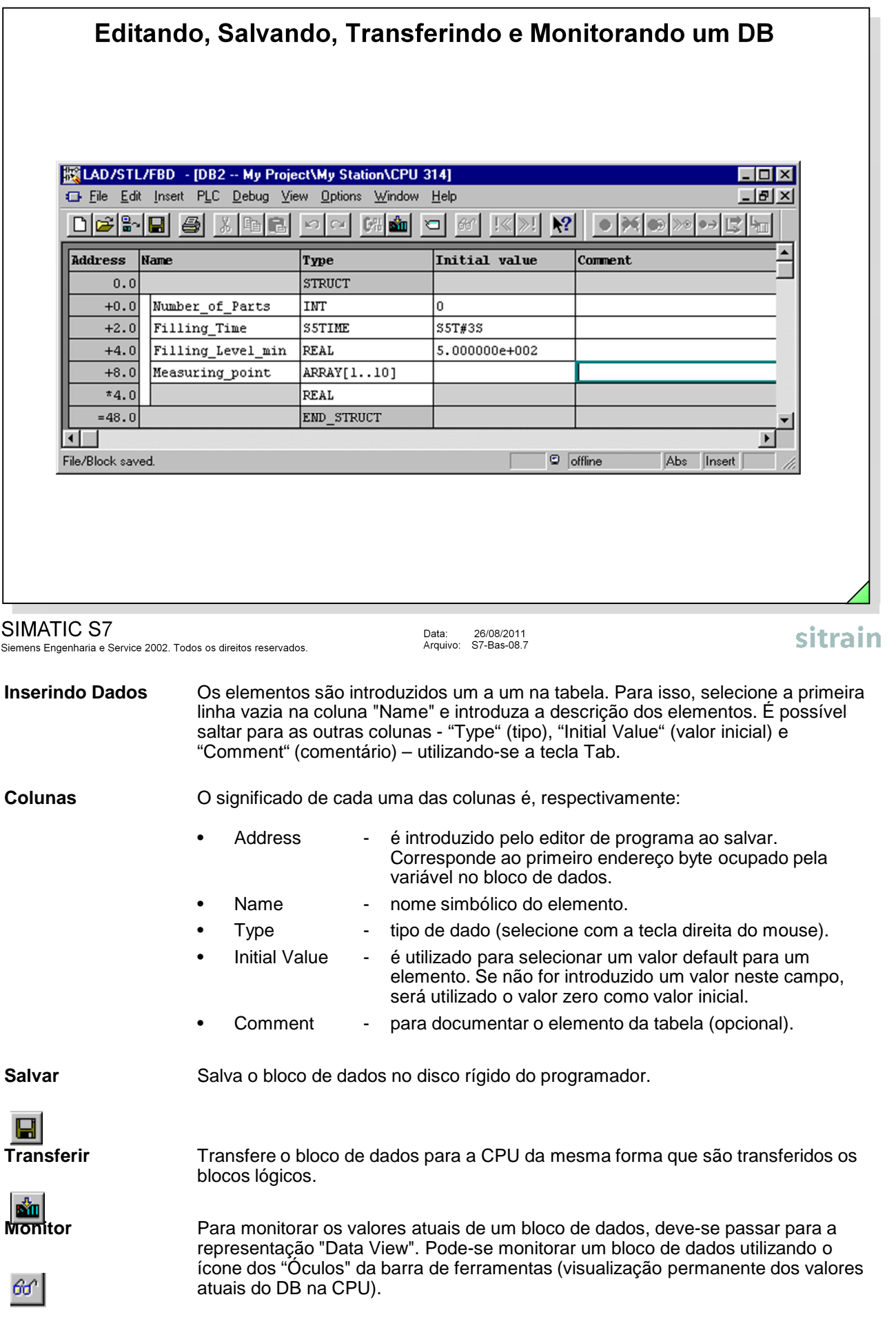

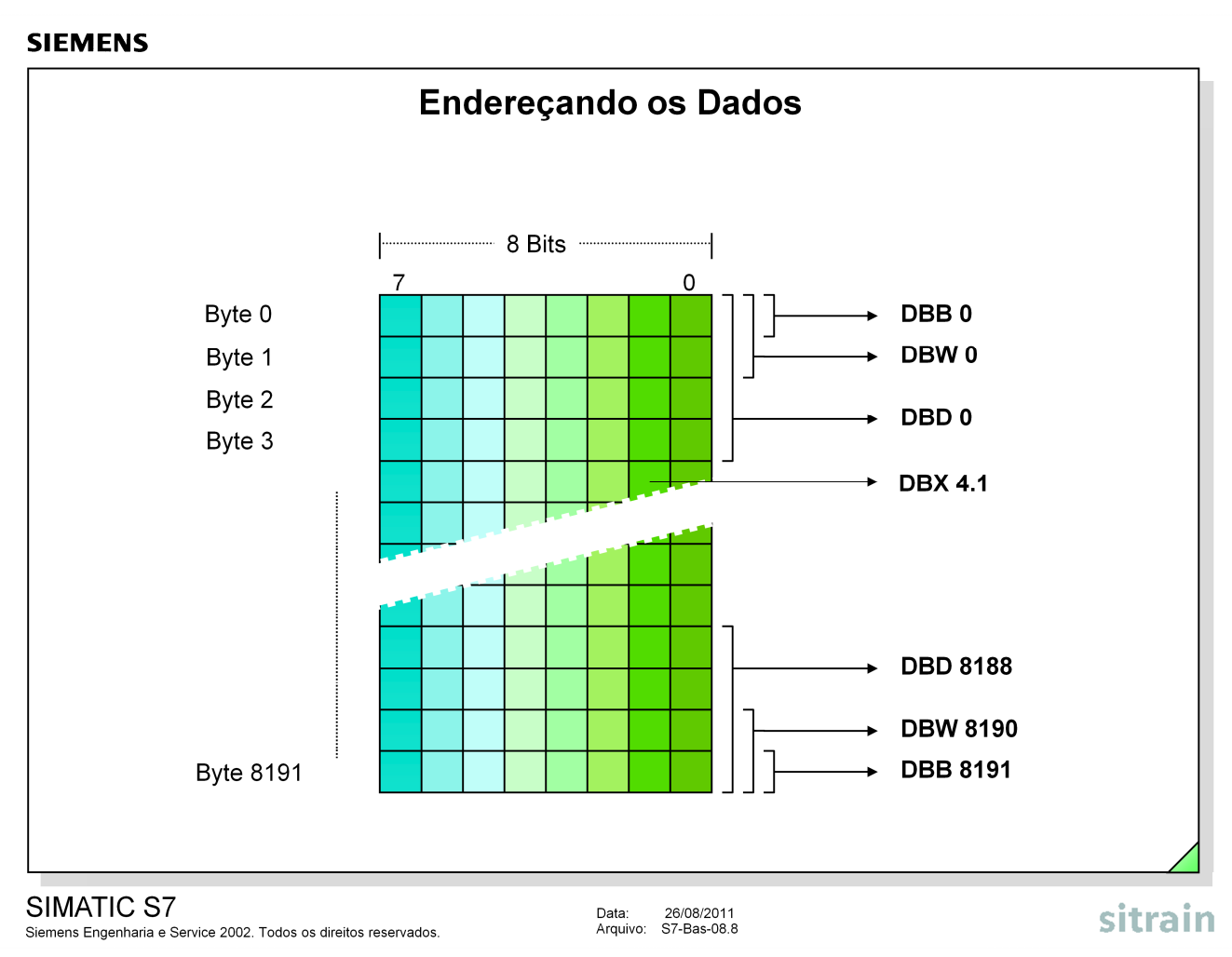

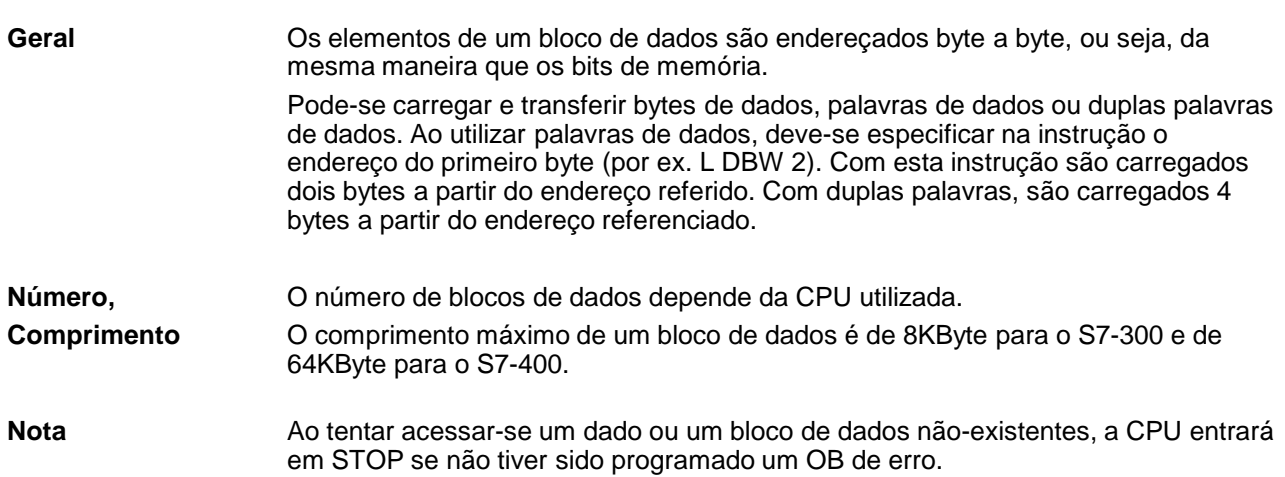

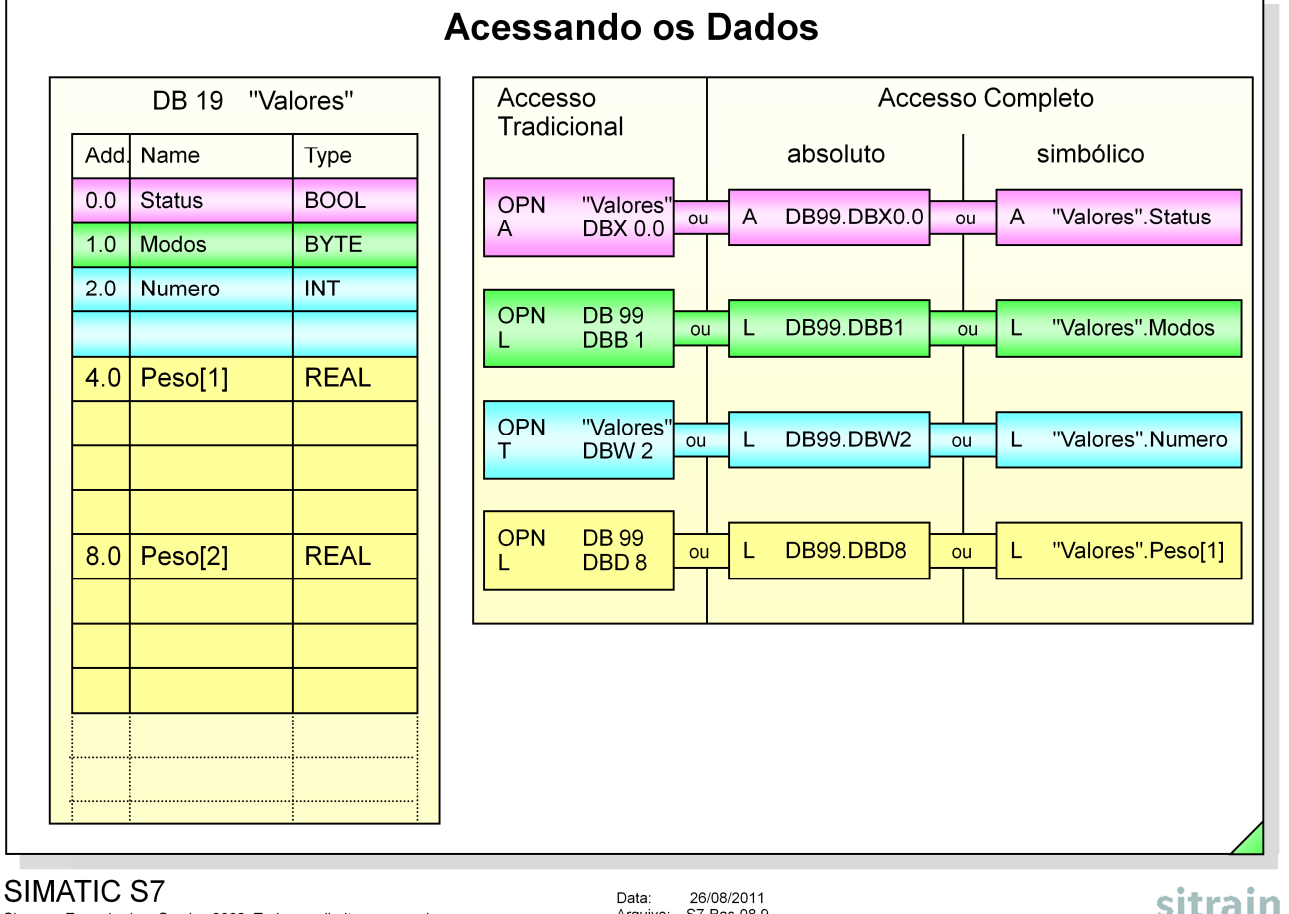

#### SIMATIC S7

Siemens Engenharia e Service 2002. Todos os direitos reservados.

Data: 26/08/2011<br>Arquivo: S7-Bas-08.9

- Ao acessar os elementos de dados deve-se ter certeza de que o bloco de dados correto está aberto.
- Só pode ser feito acesso absoluto, e assim fica a cargo do programador acessar o endereço correto no bloco de dados. Se a DBW3 no exemplo fosse carregada, nem o valor da variável Numero nem o valor da variável Peso[1] seria carregado, mas sim um valor inválido.
- Acessos absolutos dificultam correções e tornam o programa difícil de ser lido.
- **Acesso completo...** A abertura de um bloco de dados e o fechamento do que estava aberto anteriormente estão integrados no acesso completo. O acesso completo pode ser feito absoluto ou simbólico:
- **...absoluto** A abertura do bloco de dados e o acesso dos dados é feito de forma absoluta em combinação com uma instrução. As desvantagens são similares às do acesso tradicional descritas.
- **...simbólico** O acesso simbólico a uma variável no bloco de dados é apenas possível no acesso completo, e é completamente simbólico. O Editor permite mesclar os endereçamentos absoluto e simbólico durante a edição; contudo ele altera para a forma completamente simbólica após confirmado o operando.

**Acesso Tradicional** No acesso tradicional dos blocos de dados (típico na linguagem S5), eles devem ser explicitamente abertos antes do acesso. Isso pode ser feito absoluta ou<br>simbolicamente com a instrução OPN DB 99 ou OPN "Valores" (observe o simbolicamente com a instrução OPN DB 99 ou exemplo). Adicionalmente, o bloco de dados anteriormente aberto é automaticamente fechado. Depois os elementos de dados individuais podem ser acessados bit a bit (DBX...), byte a byte (DBB...), word a word (DBW...) ou doubleword a doubleword (DBD...) sem que o bloco de dados tenha que ser especificado. Desvantagens:

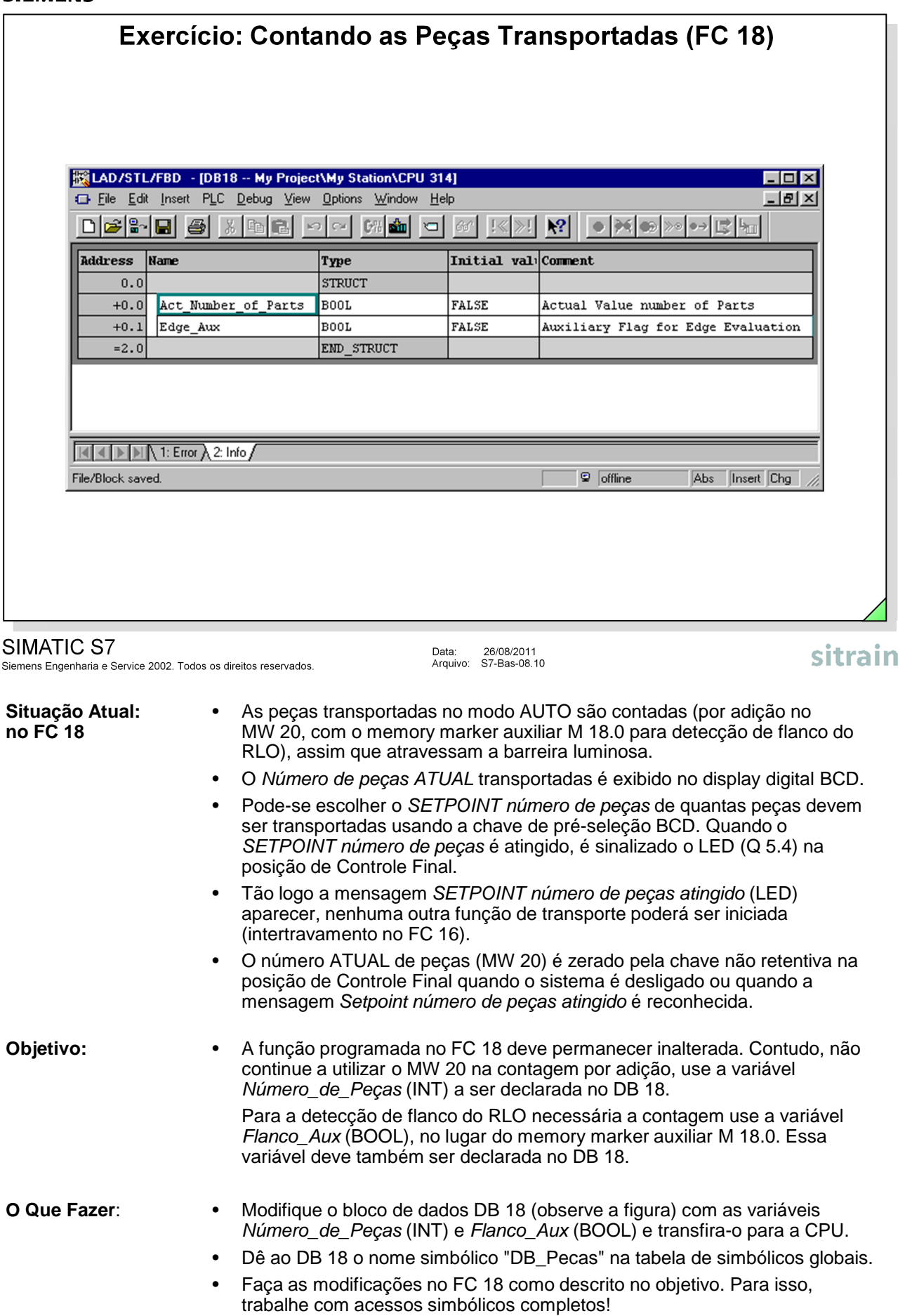

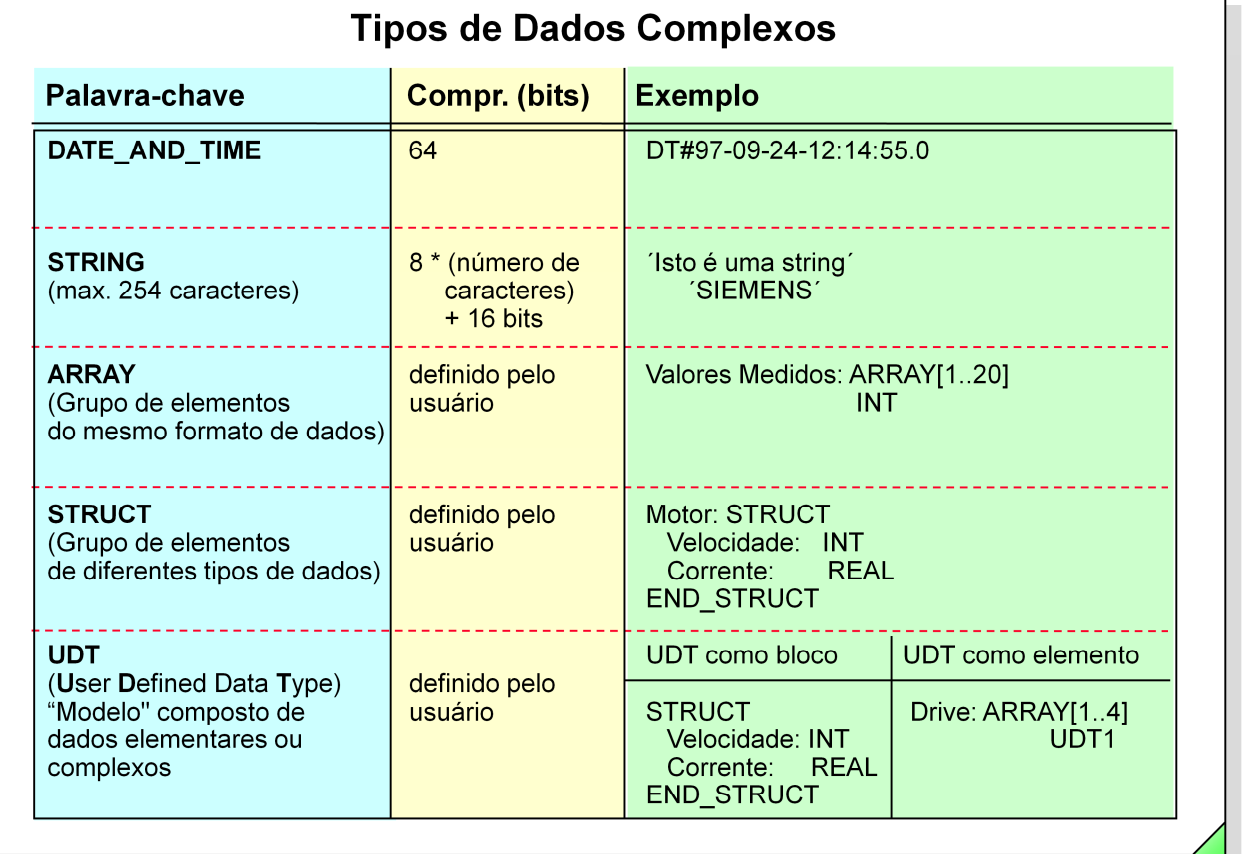

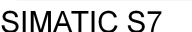

Siemens Engenharia e Service 2002. Todos os direitos reservados.

Data: 26/08/2011<br>Arquivo: S7-Bas-08.11

**Dados do Tipo** Dados do tipo complexo (matrizes e estruturas) são constituídos por grupos **Complexo** de dados do tipo elementar ou complexo. Eles permitem criar tipos de dados para resolver determinada tarefa, onde é possível estruturar grandes quantidades de dados e processá-los simbolicamente. Os dados do tipo complexo não podem ser processados todos ao mesmo tempo (mais de 32 bits) pelas instruções STEP 7, mas apenas um elemento de cada vez. Os dados do tipo complexo são pré-definidos. O dado do tipo DATE\_AND\_TIME tem um comprimento de 64 bits. O comprimento dos dados do tipo ARRAY, STRUCT e STRING são definidos pelo usuário. As variáveis de dados do tipo complexo só podem ser declaradas em blocos de dados globais ou parâmetros e variáveis locais de blocos lógicos. **Dados Definidos** Tipos de dados definidos pelo usuário representam uma estrutura por ele **pelo Usuário** definida. Ela é armazenada em blocos UDT (UDT1 ... UDT65535) e podem ser utilizados como um "modelo" para outro tipo de dado de variáveis. Pode-se poupar tempo de digitação introduzindo um bloco de dados e utilizando a mesma estrutura várias vezes. Exemplo: É necessária a mesma estrutura 10 vezes num bloco de dados. Primeiro, defina a estrutura e grave-a como UDT1, por exemplo. No DB, defina a variável "Endereços" como uma matriz ("array") com 10 elementos do tipo UDT1: Endereços array[1..10] UDT 1 Assim foram criadas 10 faixas de dados com a estrutura definida na UDT1, sem precisar escrever cada uma individualmente.

sitrain

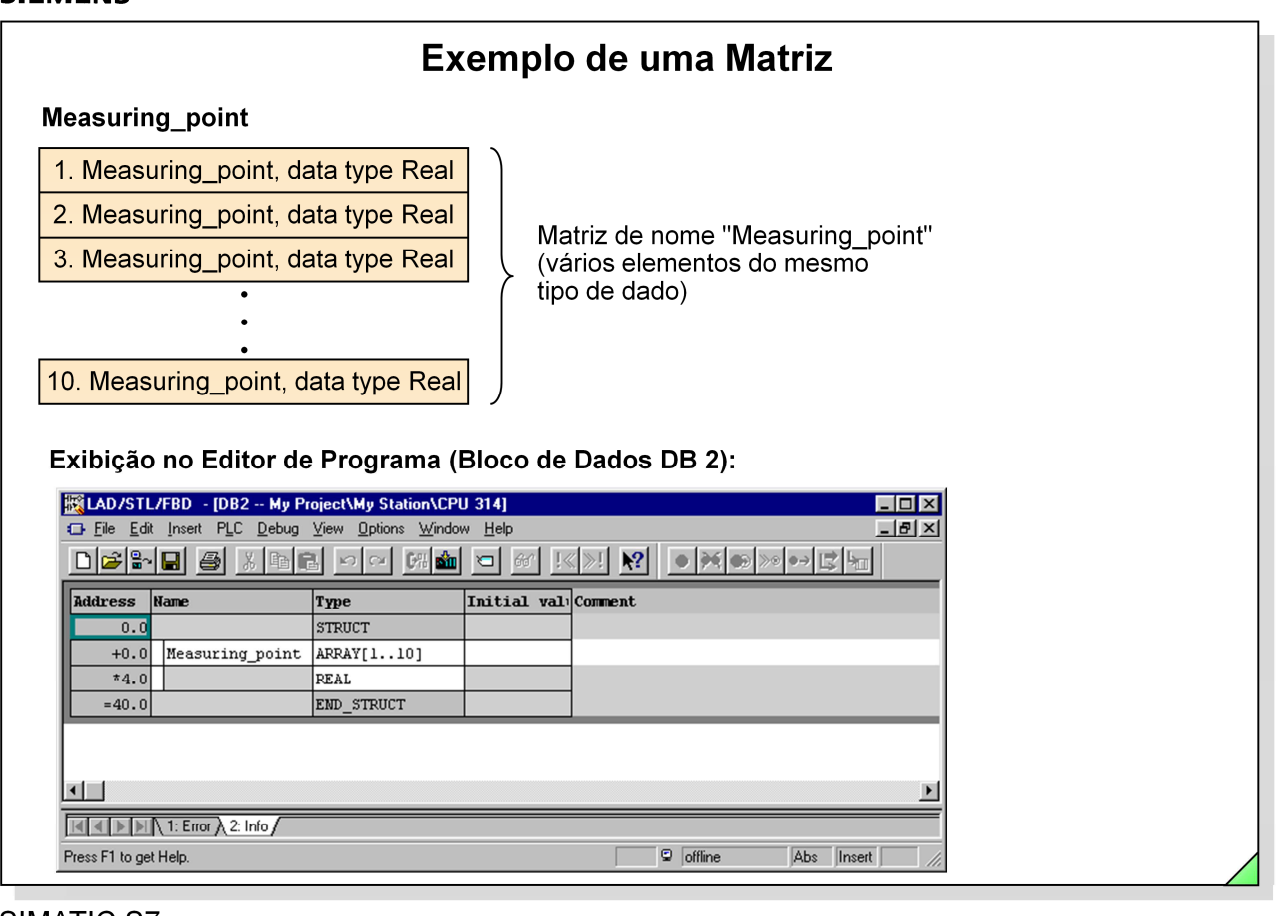

SIMATIC S7 Siemens Engenharia e Service 2002. Todos os direitos reservados. Data: 26/08/2011<br>Arquivo: S7-Bas-08.12

sitrain

**Array** Uma matriz ("array") é composta por vários elementos do mesmo tipo de dados. Na figura acima ilustrada, pode-se ver a matriz "Measuring\_point" com 10 elementos do tipo de dados REAL. Posteriormente, alguns dos valores medidos deverão ser armazenados nesta matriz.

**Definir Array num DB** O formato para uma matriz é "ARRAY[n..m]". O primeiro (n) e o último elemento (m) são especificados em colchetes. No exemplo, [1..10] significa 10 elementos, onde o primeiro é endereçado com o index [1] e o último com o index [10]. Em vez de [1..10] poderia, por exemplo, definir [0..9]. Esta representação apenas afeta o acesso aos elementos.

**Nota** Para criar um bloco de dados vazio, pode-se definir uma matriz com o tipo de dados pretendidos.

**Data View** Para ver que valores estão armazenados nos elementos individualmente, selecione as opções de menu View -> Data View para passar para a outra visualização. Em "Data View", são encontrados na coluna "Actual Value" os valores que estão presentemente armazenados.

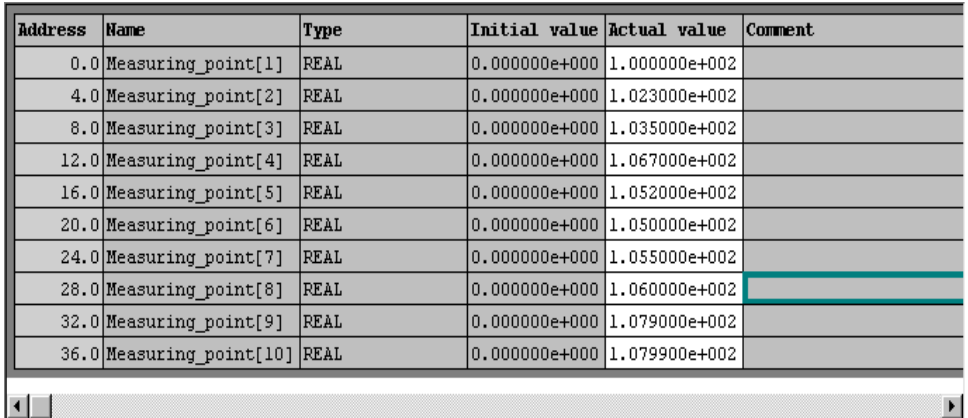

 $\blacktriangleright$ 

## Exemplo de uma Estrutura

#### Motor data

Operating Speed, data type Integer

Rated Current, data type Real

Startup Current, data type Real

Turning Direction, data type Bool

Estrutura com o nome "Motor\_data" (vários elementos com diferentes tipos de dados)

#### Exibição no Editor de Programa (Bloco de Dados DB 1):

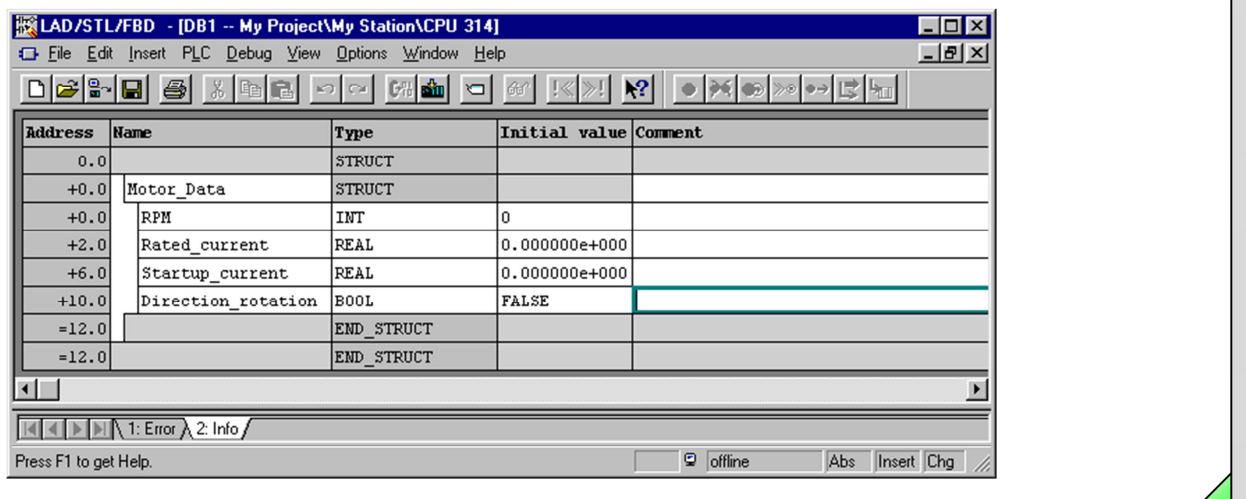

#### SIMATIC S7

Siemens Engenharia e Service 2002. Todos os direitos reservados.

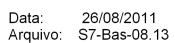

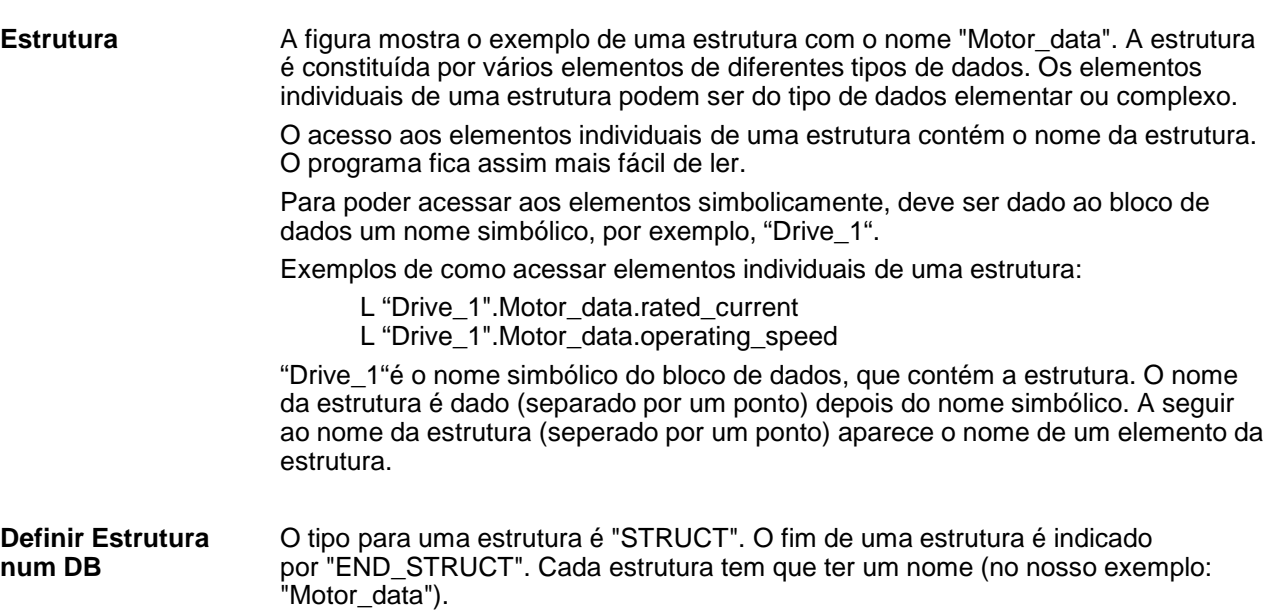

sitrain